## Quick Reference Guide **Login to ClassLink (iOS Device)**

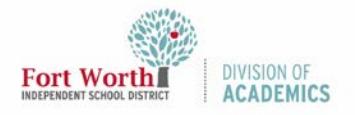

Quick Reference Guide

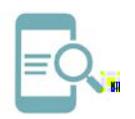

## Login to ClassLink (iOS Device)

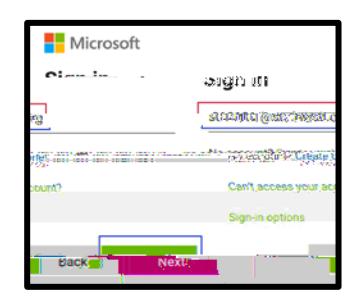

5. Enter your password. Tap Sign In.

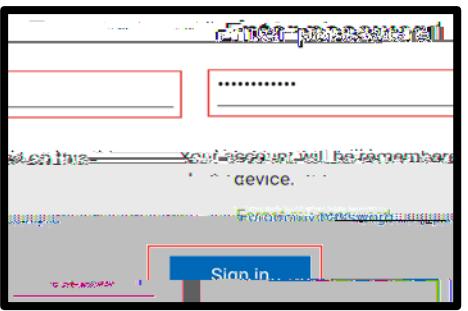

6. Scroll down the list to view more resources or type the name of a resource. Tap on a resource to open. You will only see the resources that you can access.

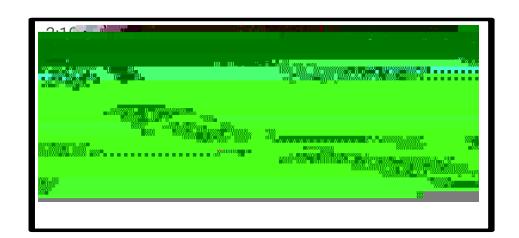